**Environmental Intelligence Network Systems Environmental Intelligence Network Systems Remote Monitoring System Remote Monitoring System -Preliminary Design Preliminary Design -**

### Welcome

Systems Administrator Professor

Mr. Ken Swarner Dr. Tim Lederman

### **EIN Systems Organization EIN Systems Organization**

#### **Team Structure Team Structure**

Ybelka Brito Ybelka Brito Librarian Librarian Michael Devanandan Michael Devanandan Team Leader Team Leader Joseph Halvey Software Developer Michael Jakubowski Project Engineer Vernell Mitchell Vernell Mitchell Webmaster Webmaster Anthony Ruotolo Systems Analyst

December 5, 2005 2 Remote Monitoring System EIN Systems

#### **Preliminary Design Presentation**

**Roger Bacon 328 Roger Bacon 328 December 5, 2005 December 5, 2005**

Anthony Ruotolo: Use Cases Joseph Halvey: Data Flow Diagrams Michael Jakubowski: Prototypes

Michael Devanandan: Introduction & Conclusion Michael Devanandan: Functional Requirements Vernell Mitchell: Environments & Testing

December 5, 2005 **3** 3 Remote Monitoring System EIN Systems

### **Use Case - Sensored User**

- $\blacksquare$  Sensored User Registered User at a monitored location
- $\blacksquare$  Able to check any sensored location data
- $\blacksquare$  Able to delete the sensored user account
- Able to add and delete "read only" user accounts
- $\blacksquare$  Able to delete the current monitored location
- **Able to add or delete a sensor**
- $\blacksquare$  Able to change both system and personal preferences

### **Use Case - Remote User**

- **Remote User Registered User at an** unmonitored location
- $\blacksquare$  Able to check any sensored location data
- $\blacksquare$  Able to check logs

 Able to change the current, unregistered Able to change the current, unregistered location to a registered, monitored location if an acceptable device has been installed (becoming a sensored user).

### Use Case - **"Read Only" User**

- $\blacksquare$  Read Only User Guest Account
- $\blacksquare$  Able to check any sensored location data
- Unable to change any settings Unable to change any settings
- Unable to add or delete sensors, locations, or Unable to add or delete sensors, locations, or accounts
- $\blacksquare$  Associated with a Regular User account that created it

EIN Systems

#### **Use Case - Website Administrator**

- $\blacksquare$  Has ability to make visual changes to the site
- $\blacksquare$  Can add users or otherwise make any changes if problems occur
- $\blacksquare$  Has complete control of everything our program controls except the installation and setup of the software on the server

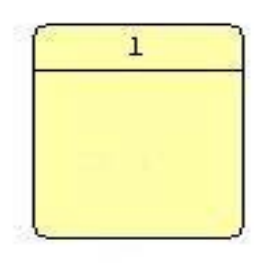

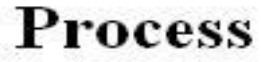

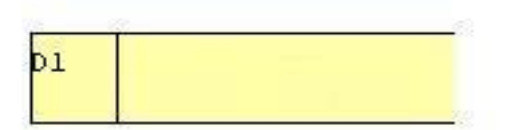

**Data Store** 

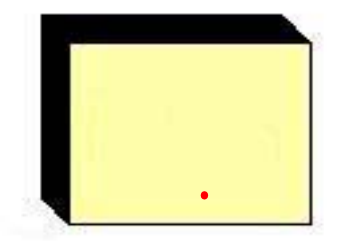

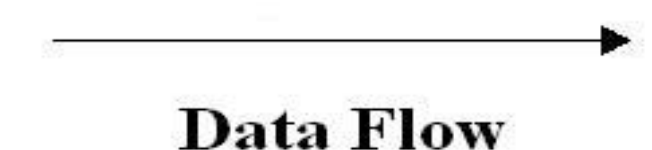

#### **Data Source/Sink**

December 5, 2005 **8 EIN Systems 8 EIN Systems** Remote Monitoring System EIN Systems

#### Context Diagram

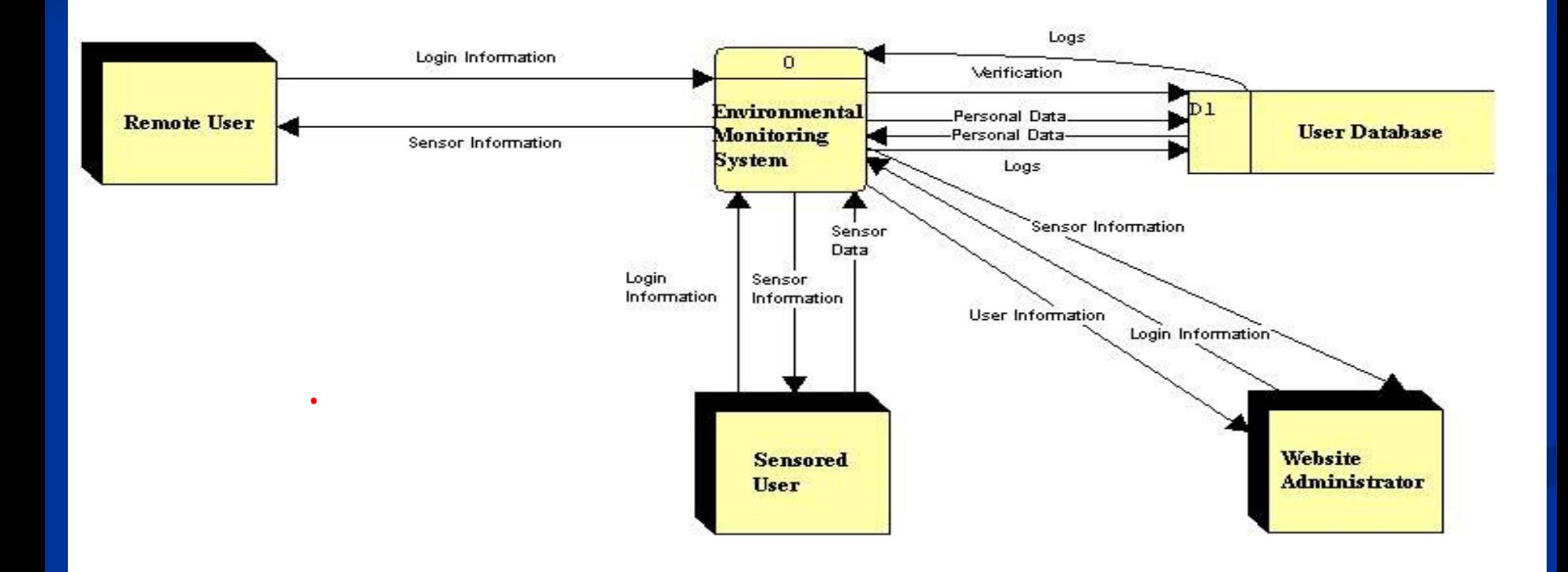

December 5, 2005 **9** Press, 2005 **9** Press, 2005 **9** Press, 2007 8 Press, 2007 8 Press, 2007 8 Press, 2007 8 Press, 2007 8 Press, 2007 8 Press, 2007 8 Press, 2007 8 Press, 2007 8 Press, 2007 8 Press, 2007 8 Press, 2007 8 P Remote Monitoring System EIN Systems

#### Decompisition of Environmental Monitoring System

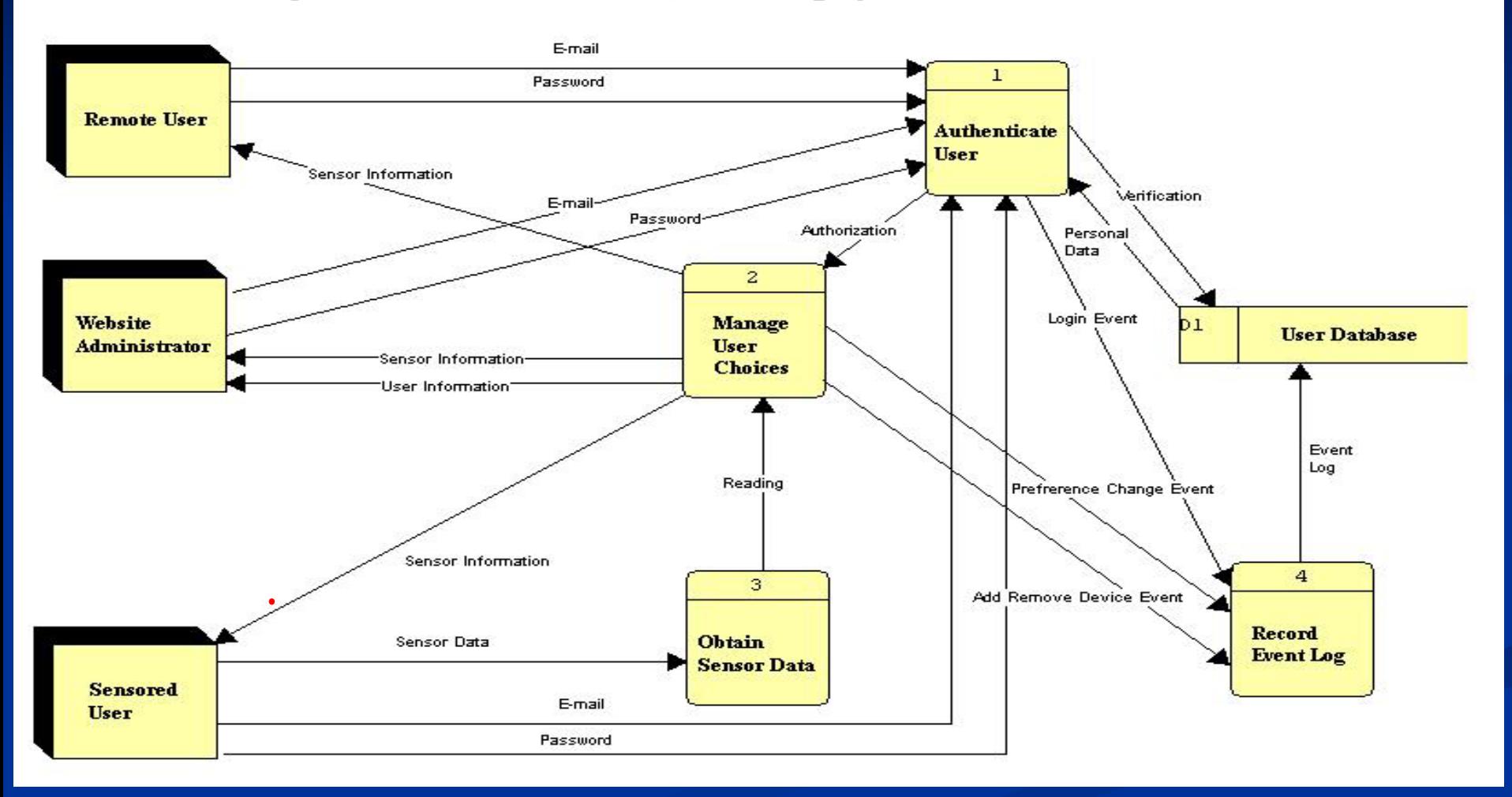

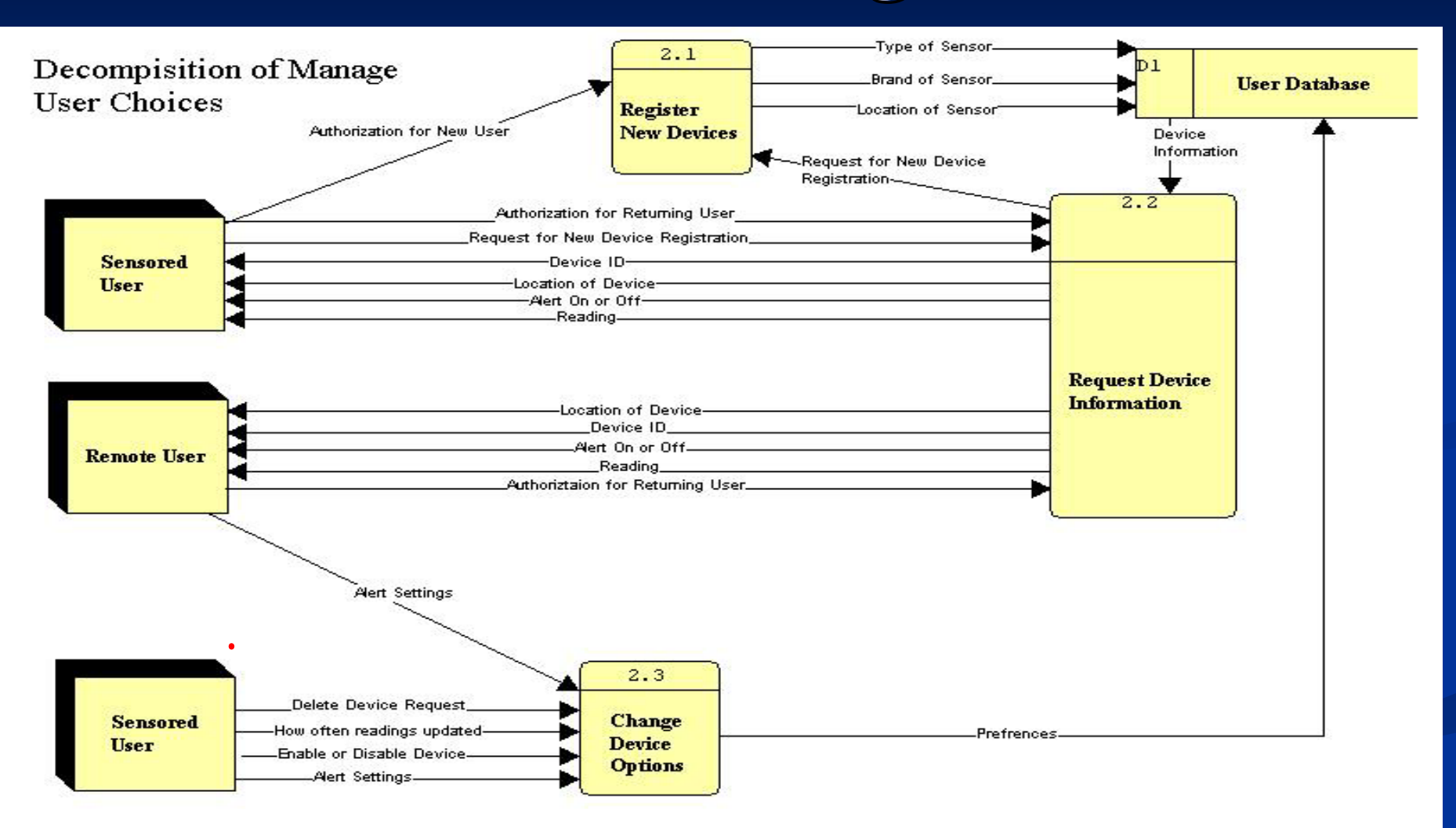

### **Logical Data Store Logical Data Store**

 $\blacksquare$  A logical data store is a description of the fields in the tables of a database.  $\blacksquare$  It is used to help plan the schema of a database.  $\blacksquare$  This logical data store will be used in the creation of the User Database for the

Environmental Monitoring System. Environmental Monitoring System.

### **Personal Data Personal Data**

- Account  $ID A$  unique ID number for the user's account. NUMBER
- $\blacksquare$  E-mail Address the e-mail address of the user, used to identify the user at login. VARCHAR (50)
- Password The user's password supplied at login to give access to the system. Must be between 6 and 12 characters long, including at least one upper case, one lower case, and at least one of the following characters:<br> $\$, *, #, &\$, ', ], =, %. \text{VARCHAR (13)}$
- $\blacksquare$  First Name The user's first name. VARCHAR (30)  $\blacksquare$  Last Name – The user's last name. VARCHAR (30)

### **Sensor Information Sensor Information**

- **Device ID** A unique ID number for the sensor. NUMBER
- $\blacksquare$ Location – The location of the device. VARCHAR  $(20)$
- $\blacksquare$ Reading – The last reading received from the device. NUMBER
- $\blacksquare$  Type of Sensor The type of the sensor, including temperature, motion, and water level. VARCHAR (25) motion, and water level. VARCHAR (25)
- Acceptable Range The acceptable range for a device. If the device leaves this range, it will trigger an alert. VARCHAR (7)
- Alert Status The alert status of the device. A 1 indicates an alert, while a 0 indicates everything is normal. BOOLEAN
- $\blacksquare$  Time Since Last Alert The time elapsed since the last alert was triggered. VARCHAR2 (9)

### **Functional Requirements Functional Requirements**

- $\blacksquare$  Create a database to store user information
- $\blacksquare$  Have a web-based application that will interface with the database
- $\blacksquare$  Allow users to create accounts and register a sensor device
- $\blacksquare$  Allow users to view and manage their monitoring devices monitoring devices

 $\blacksquare$  A sensored user's Web browser is set to the EIN Homepage by default.  $\blacksquare$  Username is the user's E-mail.  $\blacksquare$  Password consists of 6-12 characters, and includes at least one number, one uppercase letter, one lowercase letter, and at least one of eight recognized special characters shown here within double quotes " $#$ \$%^|&\*=".

- $\blacksquare$  After authentication, a welcome message informs the user is at a recognized, monitored location.
- $\blacksquare$  The user home page shows registered locations with the current location highlighted, and the devices and status associated with each location.

- $\blacksquare$  The top of the screen has a navigation bar that leads to other functions available to the sensored user.
- The User Settings button allows the sensored The User Settings button allows the sensored user to delete the user's own account, change the settings, as well as add or delete a "readonly" account.

 $\blacksquare$  The Device button allows the sensored user to add, delete, or change the settings of the devices which are associated with the current location.  $\blacksquare$  The Logs button navigates the sensored user to a page that displays all the alert and event logs in each device's history.

 $\blacksquare$  A remote user must open a web browser and navigate to the EIN homepage.  $\blacksquare$  A remote user's username is the user's E-mail.  $\blacksquare$  Password consists of 6-12 characters, and includes at least one number, one uppercase letter, one lowercase letter, and at least one of eight recognized special characters shown here within double quotes " $\#\$\%$ " | &\*=".

 $\blacksquare$  After authentication, a welcome message informs that the remote user is at an unrecognized, non-monitored location.  $\blacksquare$  The user home page screen shows the remote user's registered locations and the devices and status associated with each location.

- $\blacksquare$  The top of the screen has a navigation bar that leads to other functions available to the remote user.
- The User Settings and Device buttons are not The User Settings and Device buttons are not usable by the remote user.
- $\blacksquare$  The Logs button navigates the remote user to a page that allows the remote user to view the readings received by each device since the last alert.

- $\blacksquare$  The Add a New Location Link is shown on the home page, allowing the remote user to navigate to a page which will allow the remote user to add a new location.
- $\blacksquare$  At this New Location page, the remote user must go through a registration process, which after completion will turn the remote user into a sensored user.

### **"Read-only" User only" User**

- $\blacksquare$  A Read-only user must open a web browser and navigate to the EIN homepage.
- $\blacksquare$  A "read-only" user's username is the user's E-mail.  $\blacksquare$  A "read-only" user's password consists of 6-12 characters, and includes at least one number, one uppercase letter, one lowercase letter, and at least one of eight recognized special characters shown here within double quotes " $\#\$\%^{\wedge}|\&^*="$ ".

### **"Read-only" User only" User**

- $\blacksquare$  After authentication, a welcome message informs the "read-only" user is at a recognized location if applicable.
- **The User Home screen shows the "read-only"** user's registered locations with the current location highlighted, and the devices and status associated with each location if applicable. The User Settings, Device, and Log buttons are The User Settings, Device, and Log buttons are all disabled.

- $\blacksquare$  The website administrator opens a Web browser which has the EIN webpage as its homepage.
- $\blacksquare$  The website administrator enters the site administrator's email address for the username
- $\blacksquare$  The website administrator also enters the site administrator password which is between 6-12 characters long, features at least one number, one capital letter, one lowercase letter, and at least one of eight recognized special characters shown here within double quotes " $\#\$$ %^|&\*=".

- $\blacksquare$  The website administrator page is displayed, including a welcome statement and a message informing the site administrator of the current location.
- $\blacksquare$  The website administrator page also displays the last 10 lines of recent account events by the different users, as well as, the last 10 alerts, with each displayed with the most recent at the top.

- $\blacksquare$  The bottom of the website administrator page has a navigation bar which allows the site administrator to move to a complete list of sensored users or devices or alerts.
- $\blacksquare$  The website administrator can click on the User button and arrive at a page where the site administrator can select a sensored user's account and see the sensored user's information.
- **The website administrator can disable user accounts or** devices as necessary via the User Information pages.

- $\blacksquare$  The Devices button navigates to a page where the site administrator can filter the devices by either sensored user's that have the devices or by the names of the devices.
- $\blacksquare$  The Alerts button navigates to a page where the site administrator can view all of the alerts reported for any sensored user to the EMS with most recent displayed at the top.
- $\blacksquare$  The website administrator can filter the alerts by sensored user location, or sensored user device.

#### Development Environment

#### **Oraserv Oraserv is part of both our development and production is part of both our development and production environments (described later). environments (described later). HARDWARE HARDWARE**

- Intel Pentium 4 CPU
- 1,300 MHz
- 128 MB of RAM

- Intel Pentium 4 CPU - 1.80 GHz - 256 MB of RAM

- Intel Pentium 4 CPU - 2.40 GHz - 512 MB of RAM

Microsoft Windows NT 2000 Professional - Service Pack 3

Microsoft Windows XP Professional  $-$  Version 2002

**OS**

- Service Pack 2

Microsoft Windows XP Professional  $-$  Version 2002 - Service Pack 2

### Development Environment

#### **Developer Software Developer Software**

Apache – 2.046 Internet Explorer –  $6.0.2900.2180$  w/ SP2 Macromedia Dreamweaver MX – 6.0.1722.0 Macromedia Fireworks  $MX - 6.0.0.273$ Microsoft Excel  $- 11.0.6355.0$ Microsoft Paint  $- 6.0.2900.2180$ Microsoft PowerPoint  $- 11.0.6361.0$ Microsoft Project – 9.0.2001.0219 SR-1 Microsoft Word  $-11.0.6359.0$ 

#### Development Environment

#### **Developer Software Developer Software**

Mozilla Firefox –  $1.0.0$ mySQL – 4.1.14 Netscape –  $7.1$  $O<sub>rac</sub>le - 10 g$ PHP – 4.3.11 Putty - 0.53b Visible Analyst Workshop - 7.5.5 WinSCP - 3.1.0.165

### **Production Environment Production Environment**

 $\blacksquare$  Oraserv's operating system is Red Hat Enterprise Linux ES release 3. Apache

- mySQL
- **Oracle**
- PHP

### **Testing Testing**

Unit Testing **Integration Testing System Testing Acceptance Testing** 

### **Acceptance Test Acceptance Test**

#### **Sensored User Sensored User**

Login page

- $\overline{\phantom{a}}$ Can enter e-mail for username
- $\blacksquare$ Can enter password, 6-12 characters long, at least one number, capital letter, lowercase letter, and one of eight recognized special characters shown here within double quotes "#  $\frac{6}{5}$ % ^ | & \* ="
- $\blacksquare$ Submit button works and submits the information within the e-mail and password fields

### **Acceptance Test Acceptance Test**

#### **Sensored User Sensored User**

Login page

- Submit button sends the sensored user to the logged-in screen which is a user homepage with a welcome message, as well as a message informing the sensored user that the user is at a recognized, monitored location.
- $\blacksquare$  The forgotten password link works and guides the sensored user with instruction on getting a working password password
- $\blacksquare$ The FAQ link works
- П The new registration link works

### **Unit Test Unit Test**

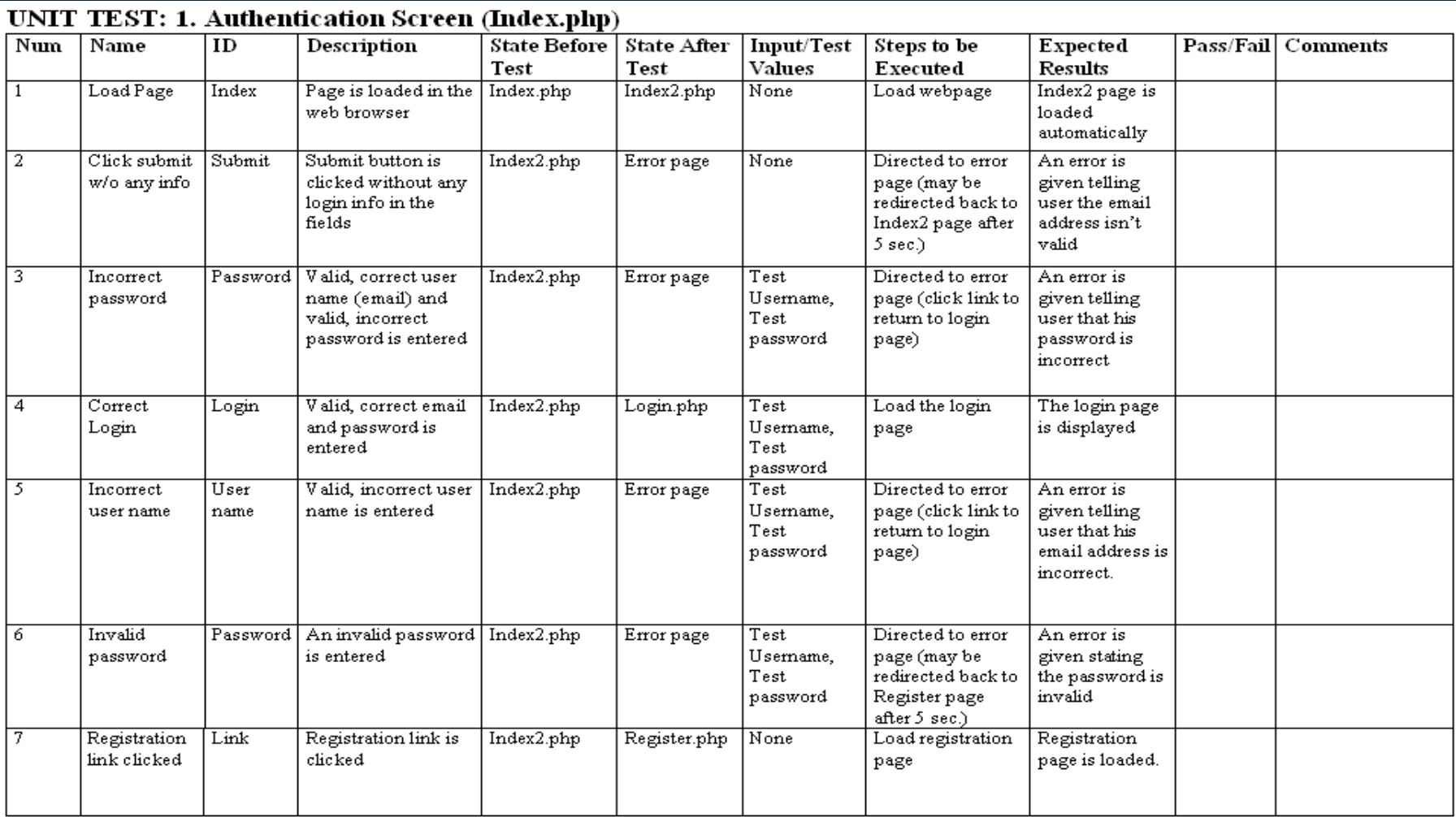

# **New User-EIN Home Page**

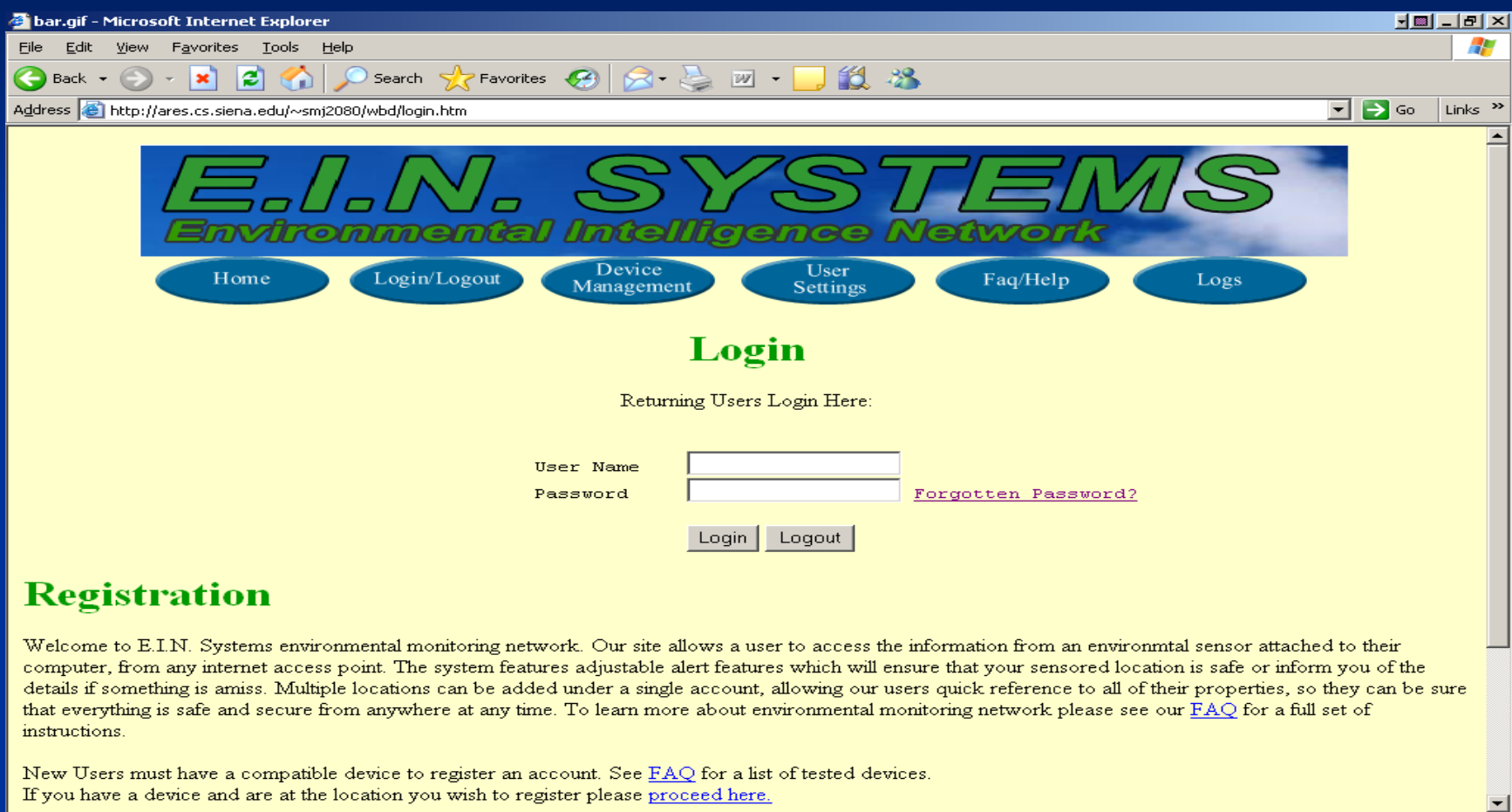

**B** Done

**O** Internet

## **New User-Registration**

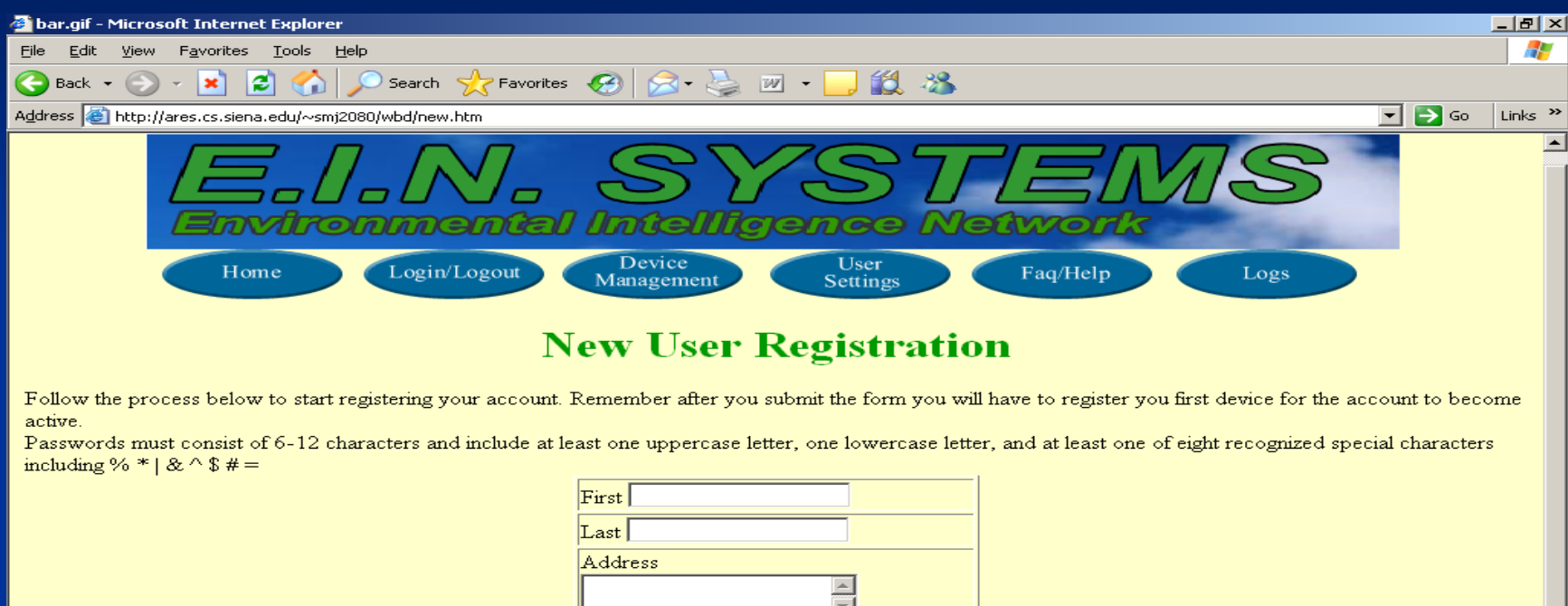

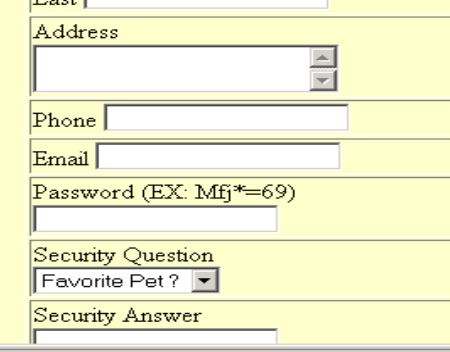

đ

**O** Internet

 $\blacktriangledown$ 

# **Sensored User-Login EIN Home**

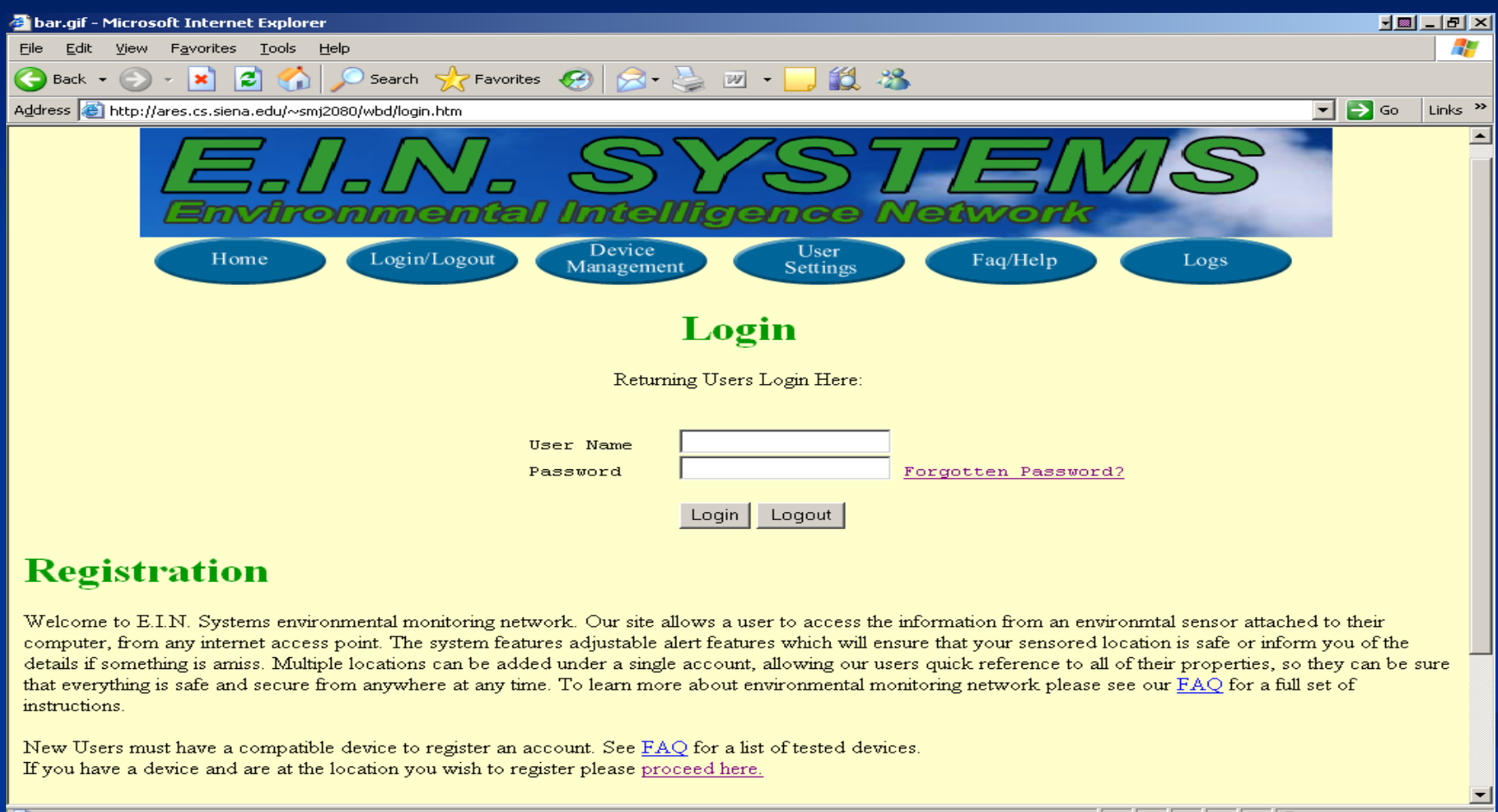

December 5, 2005 40 Remote Monitoring System EIN Systems

**A** Internet

### **Sensored User-Home**

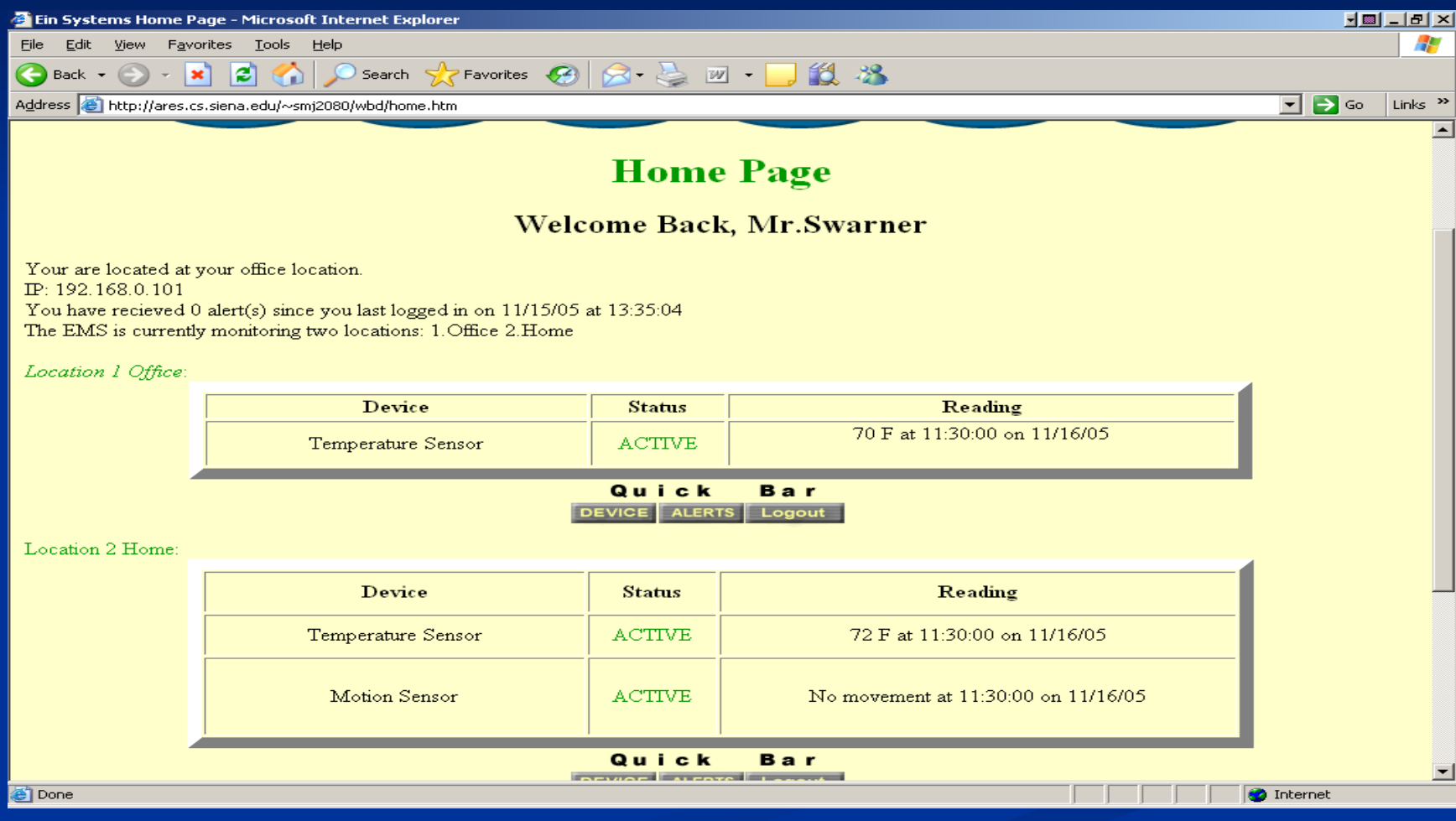

### **Sensored User-Alerts**

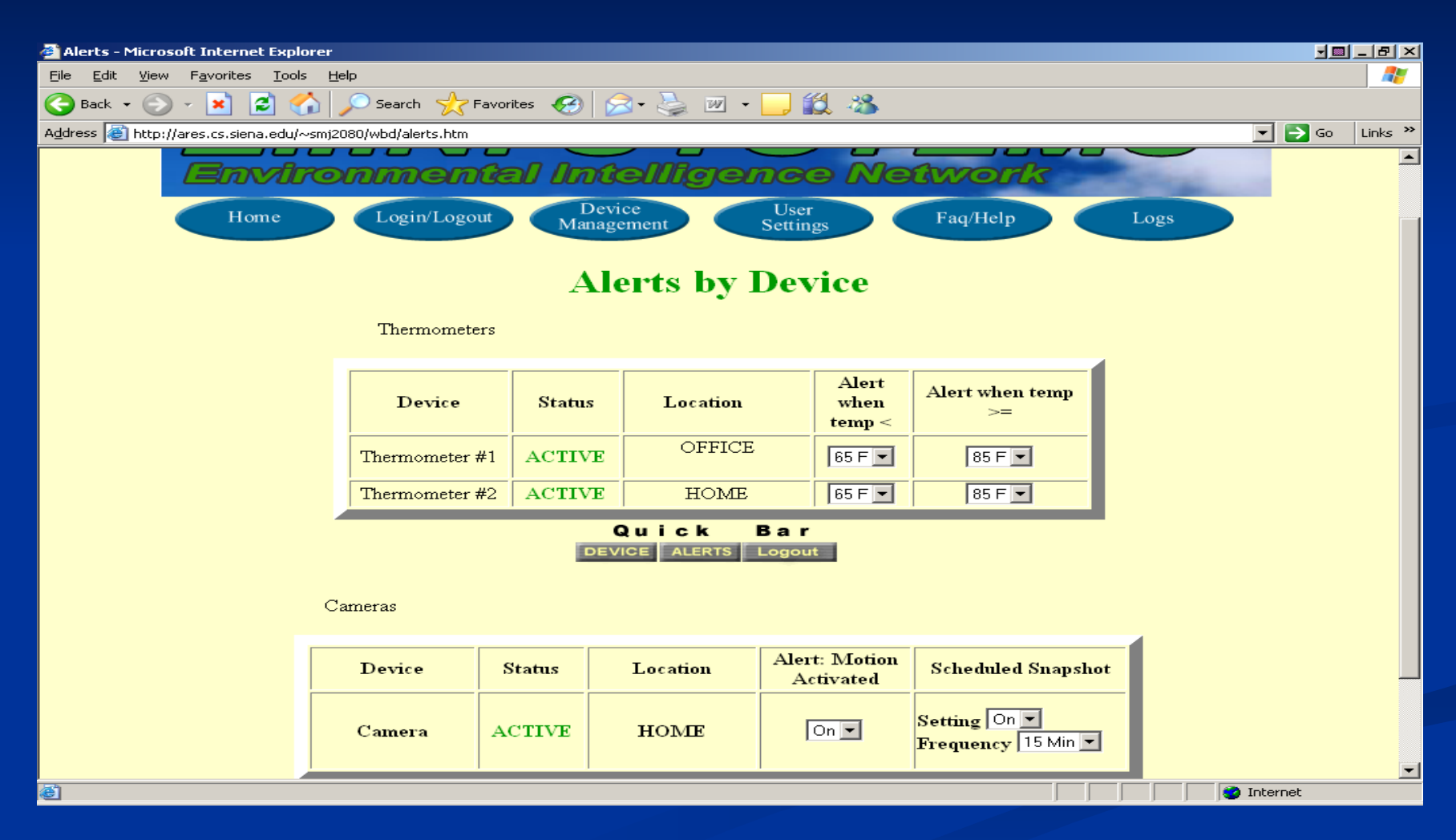

### **Sensored User-Device MGMT**

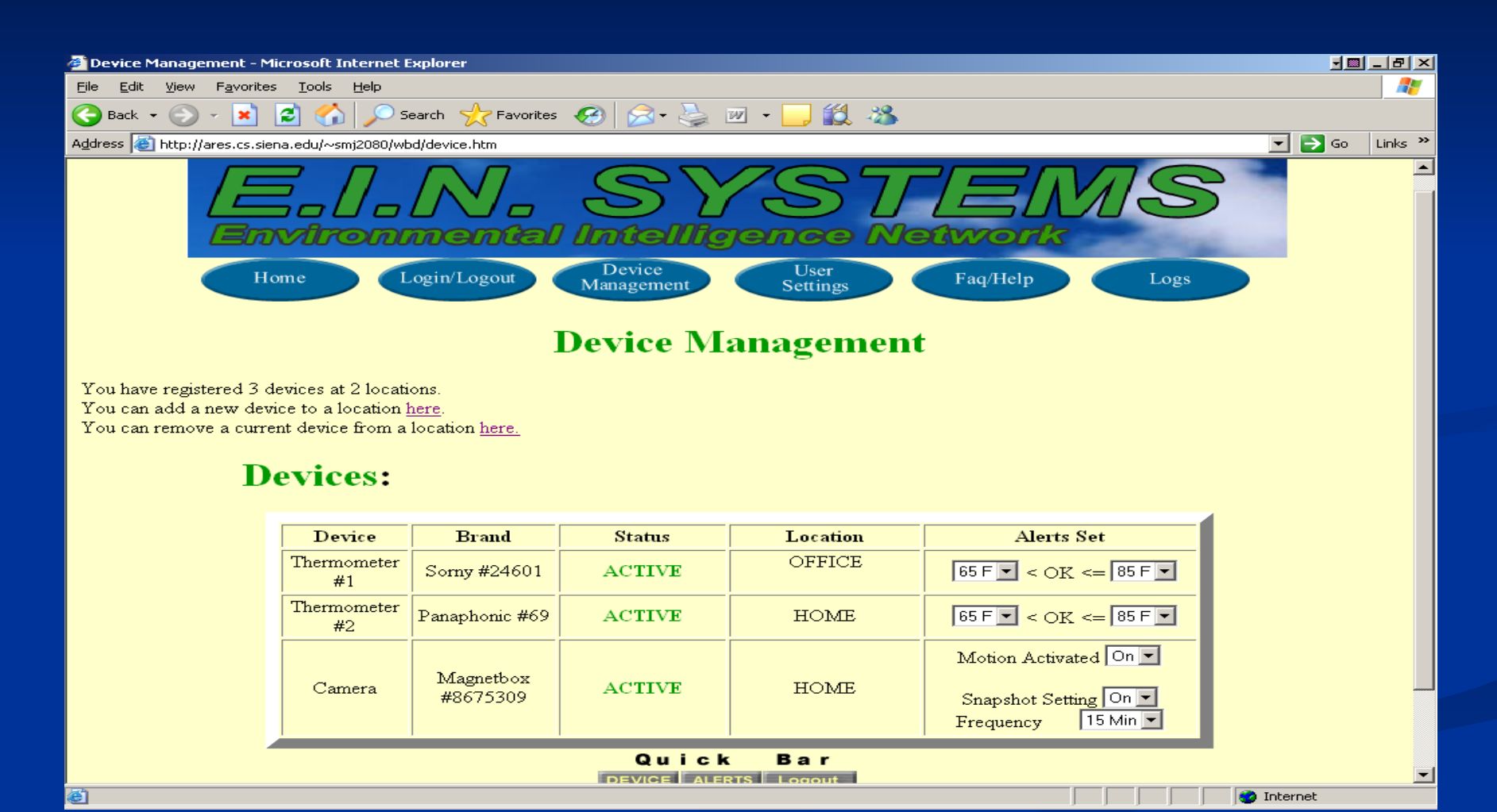

December 5, 2005 43 Remote Monitoring System EIN Systems

## **Sensored User-User Settings**

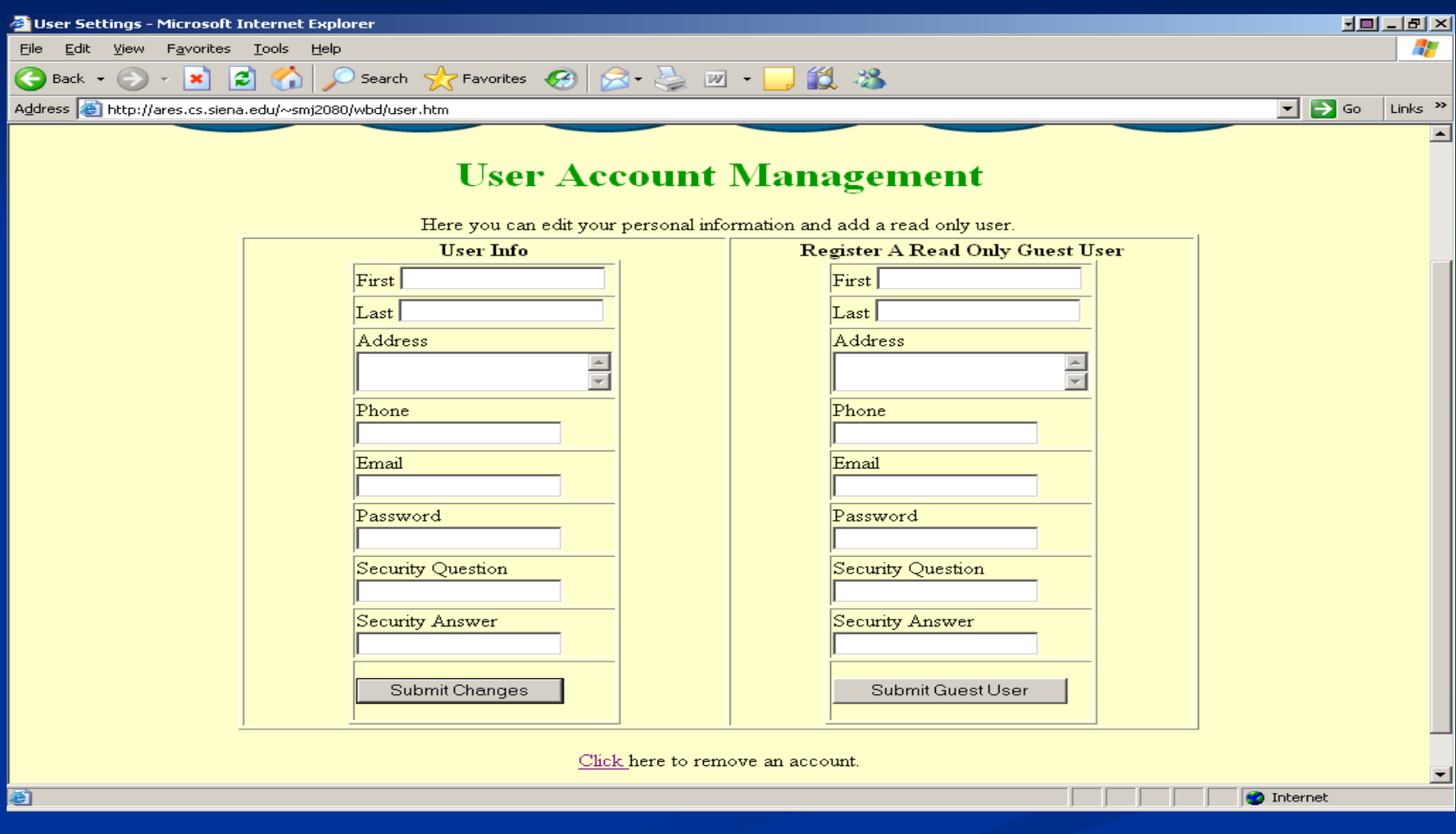

### Sensored User-Logs

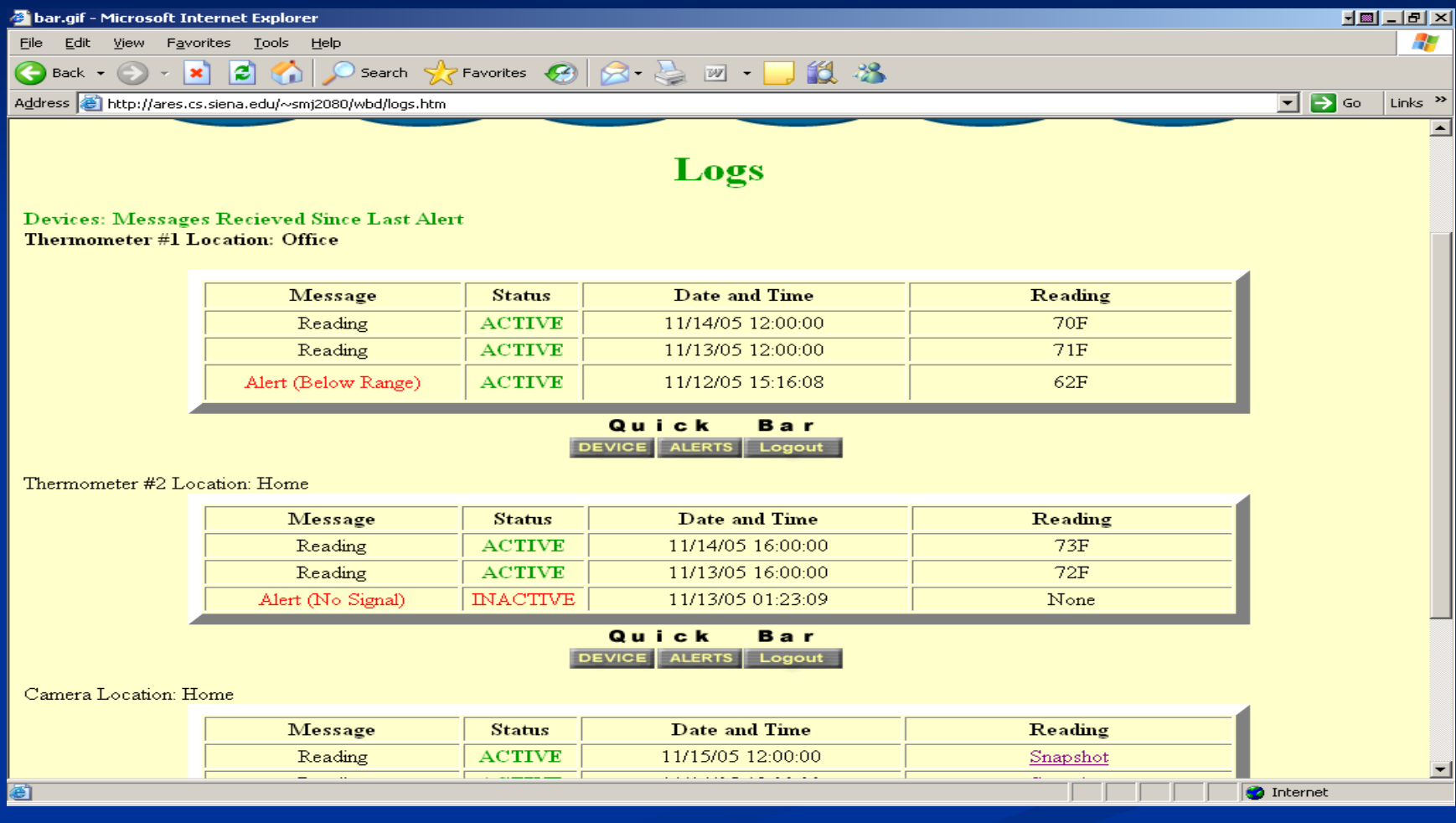

## **Remote User Remote User-Login**

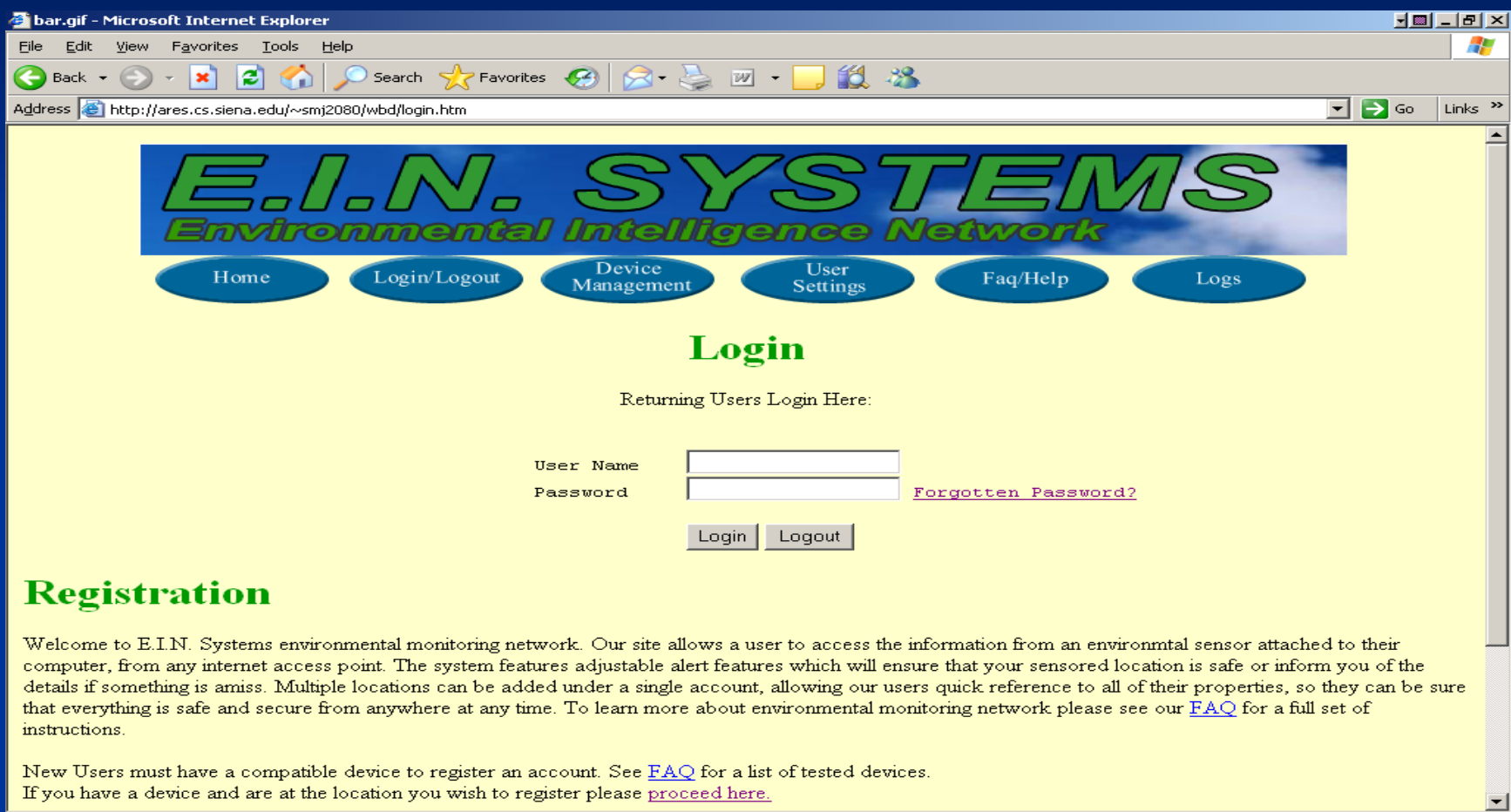

画

**O** Internet

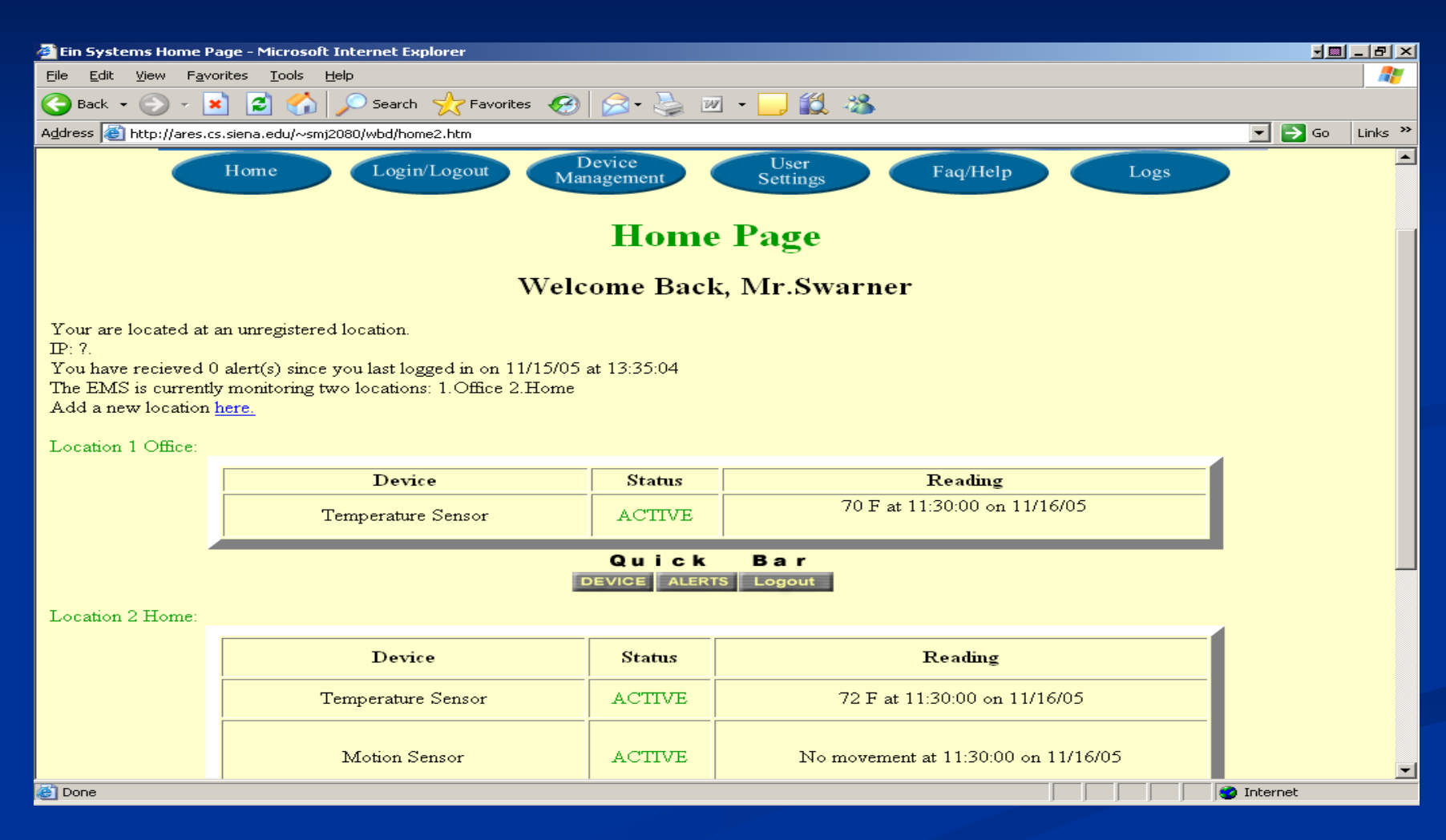

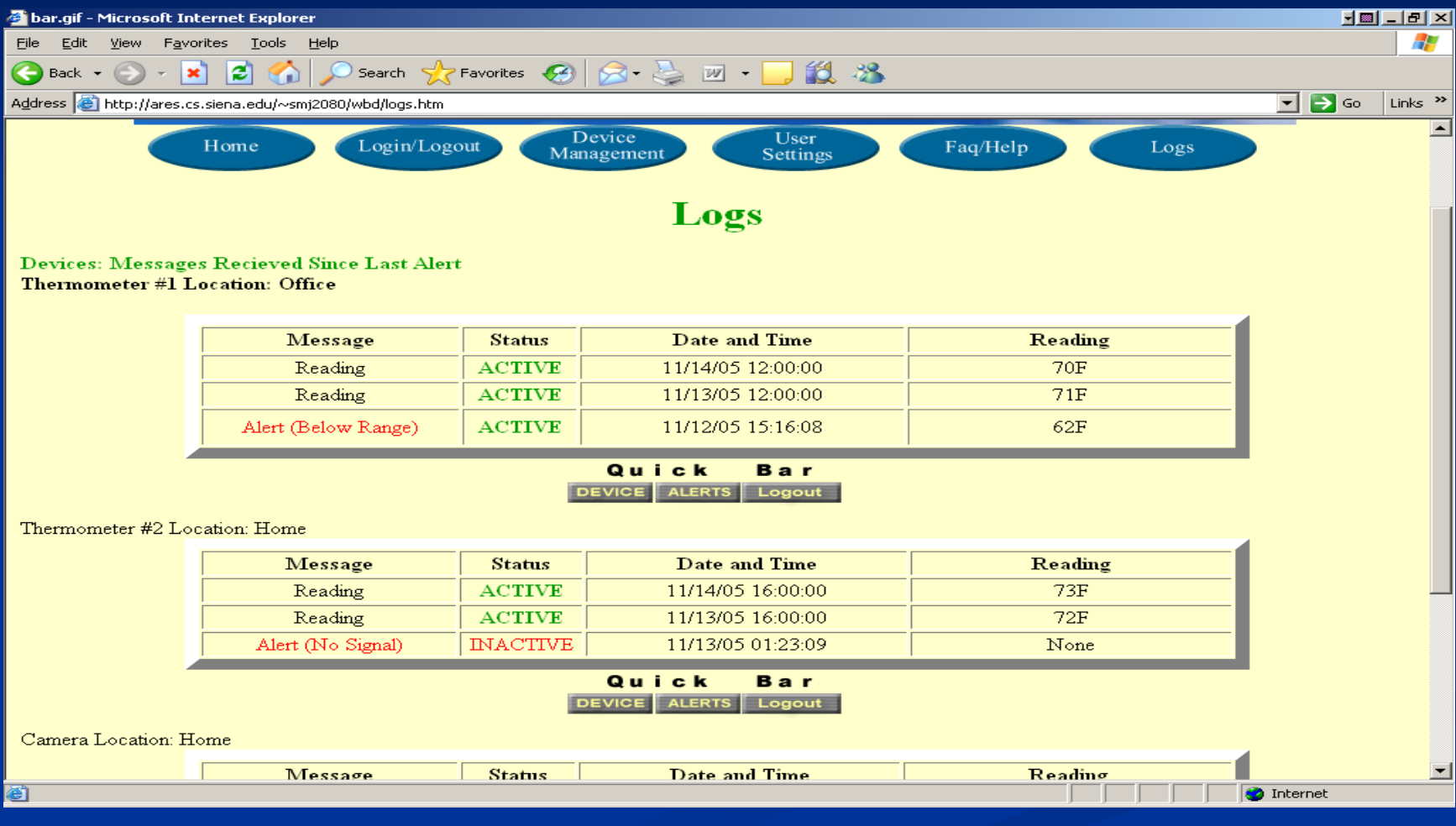

# Site Administrator-Login

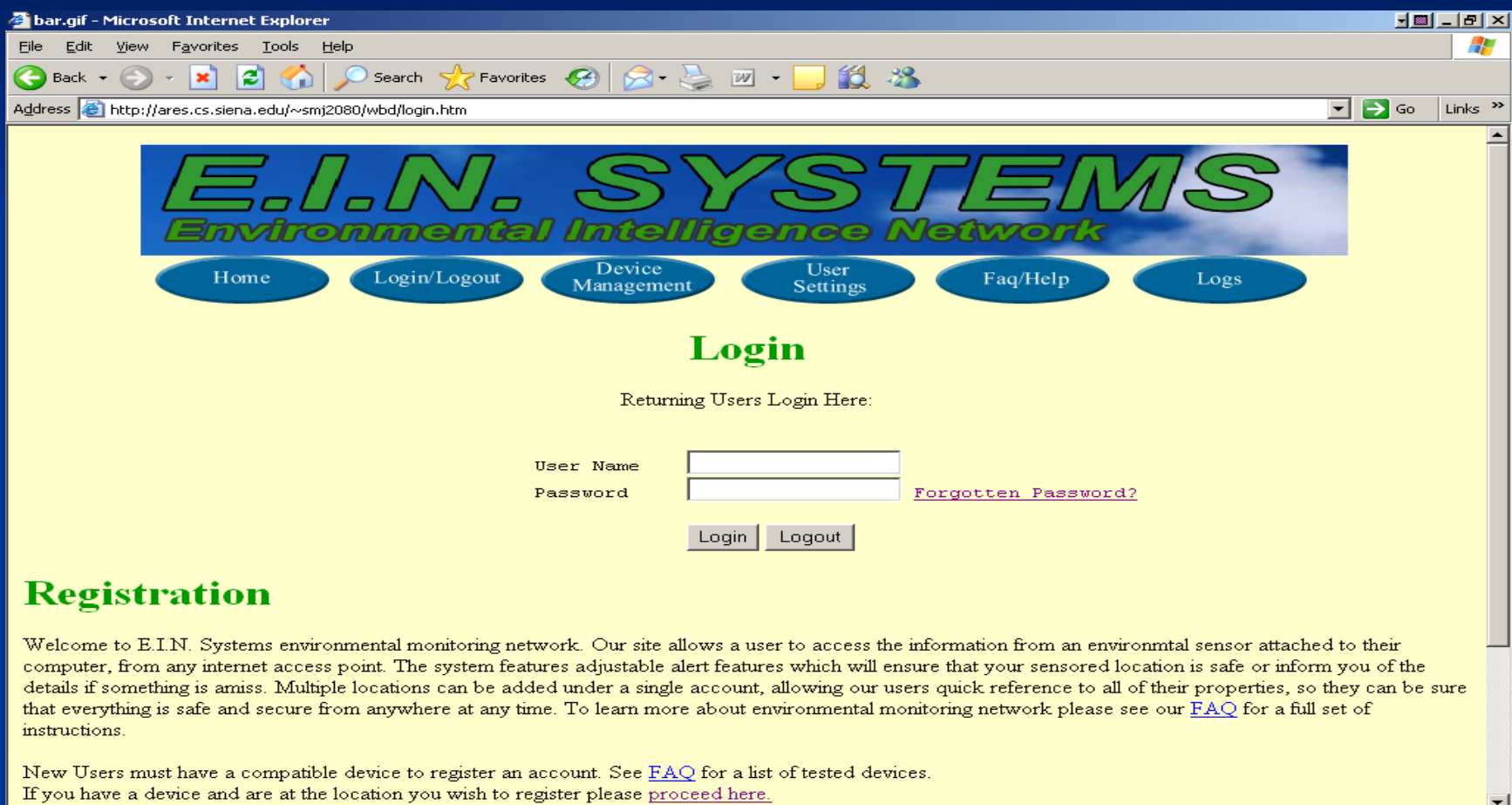

图

**O** Internet

### **Site Administrator Site Administrator-Home**

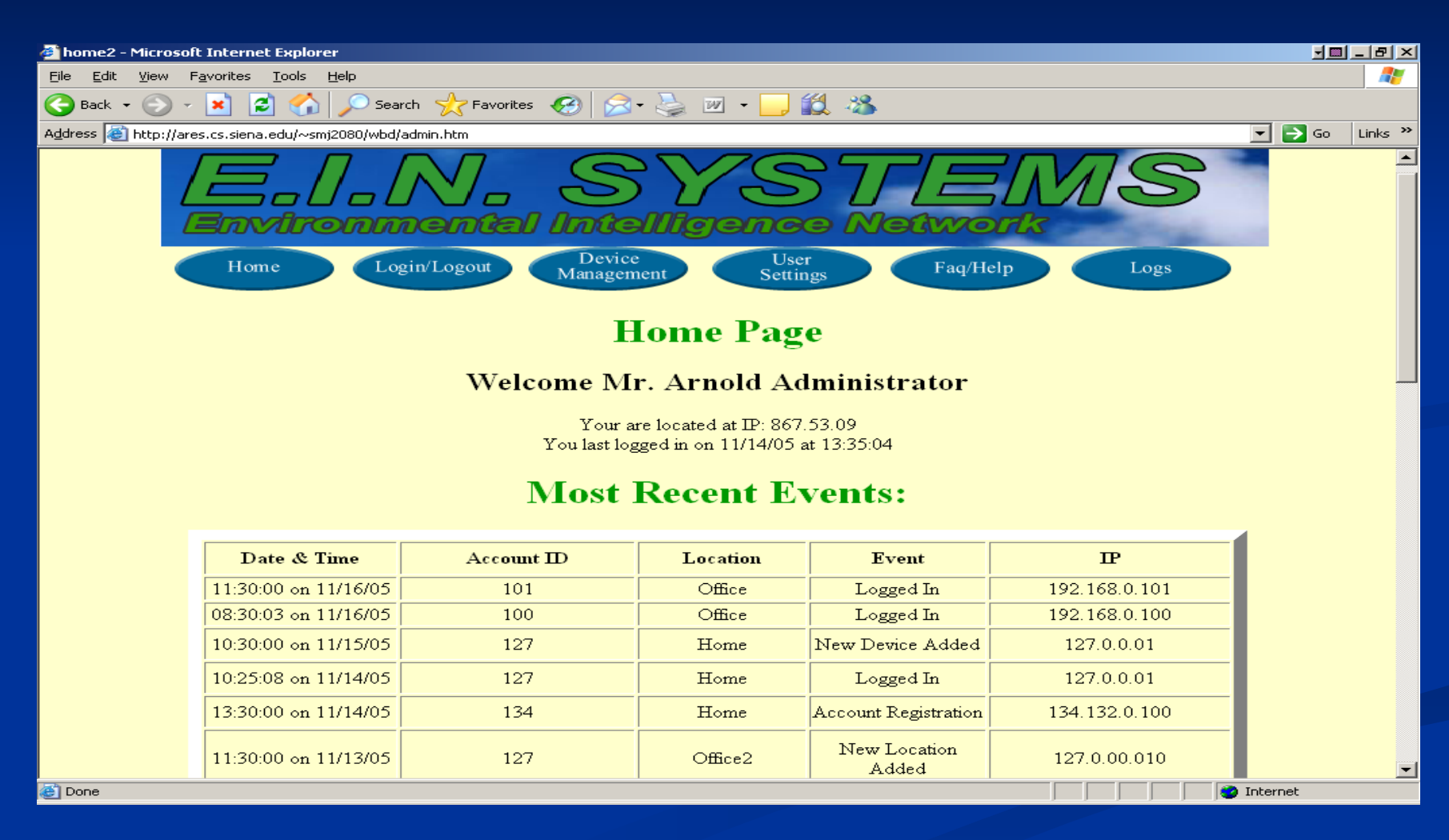

December 5, 2005 **50** Systems **FIN Systems 50** Systems **50** Systems **50** Systems **50** Systems **50** Systems **50** Systems **50** Systems **50** Systems **50** Systems **50** Systems **50** Systems **50** Systems **50** Systems **50** Syst Remote Monitoring System EIN Systems

## $Site$  Administrator-Home(Cont)

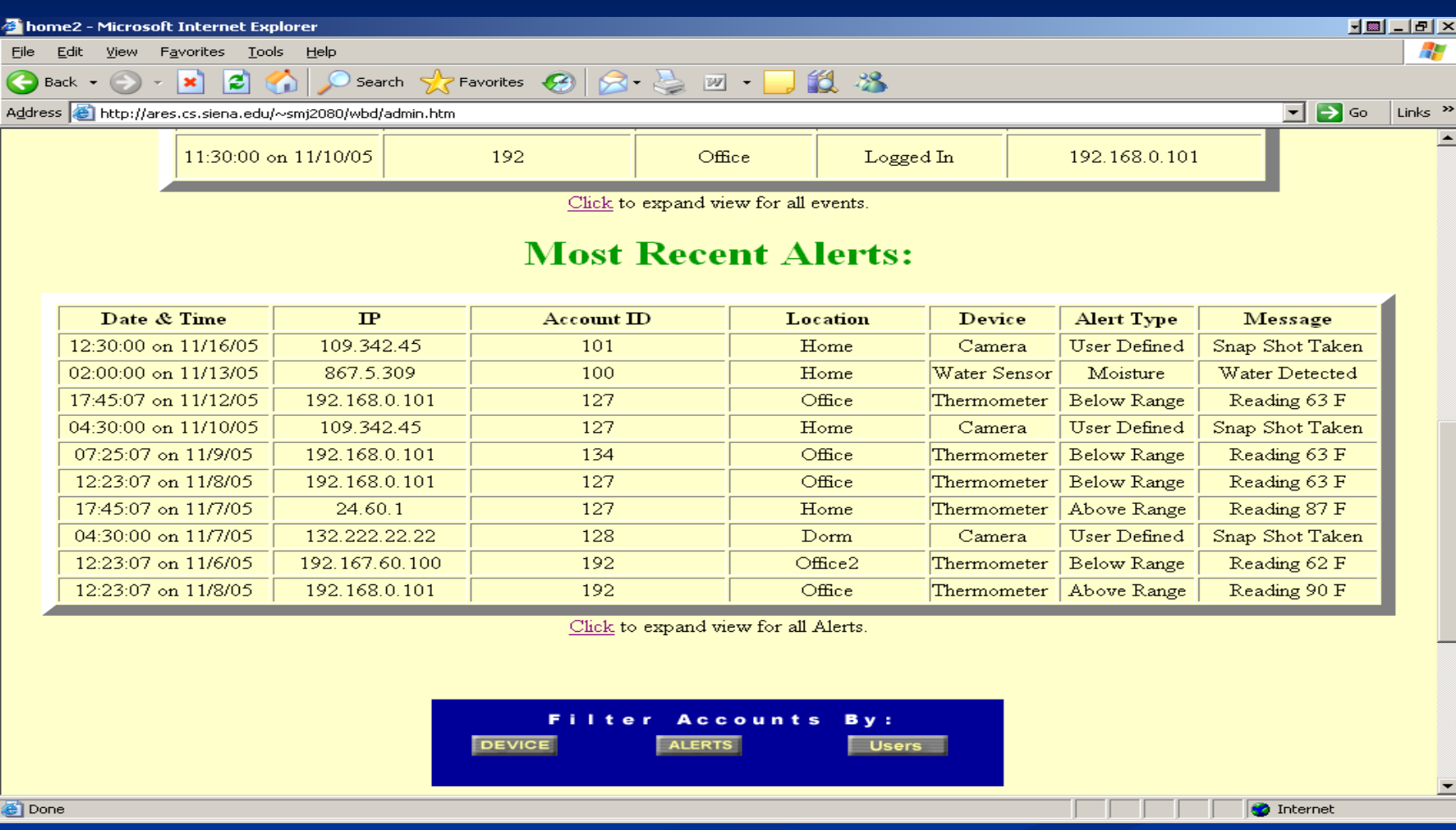

### **Site Administrator Site Administrator-Alert Filter Alert Filter**

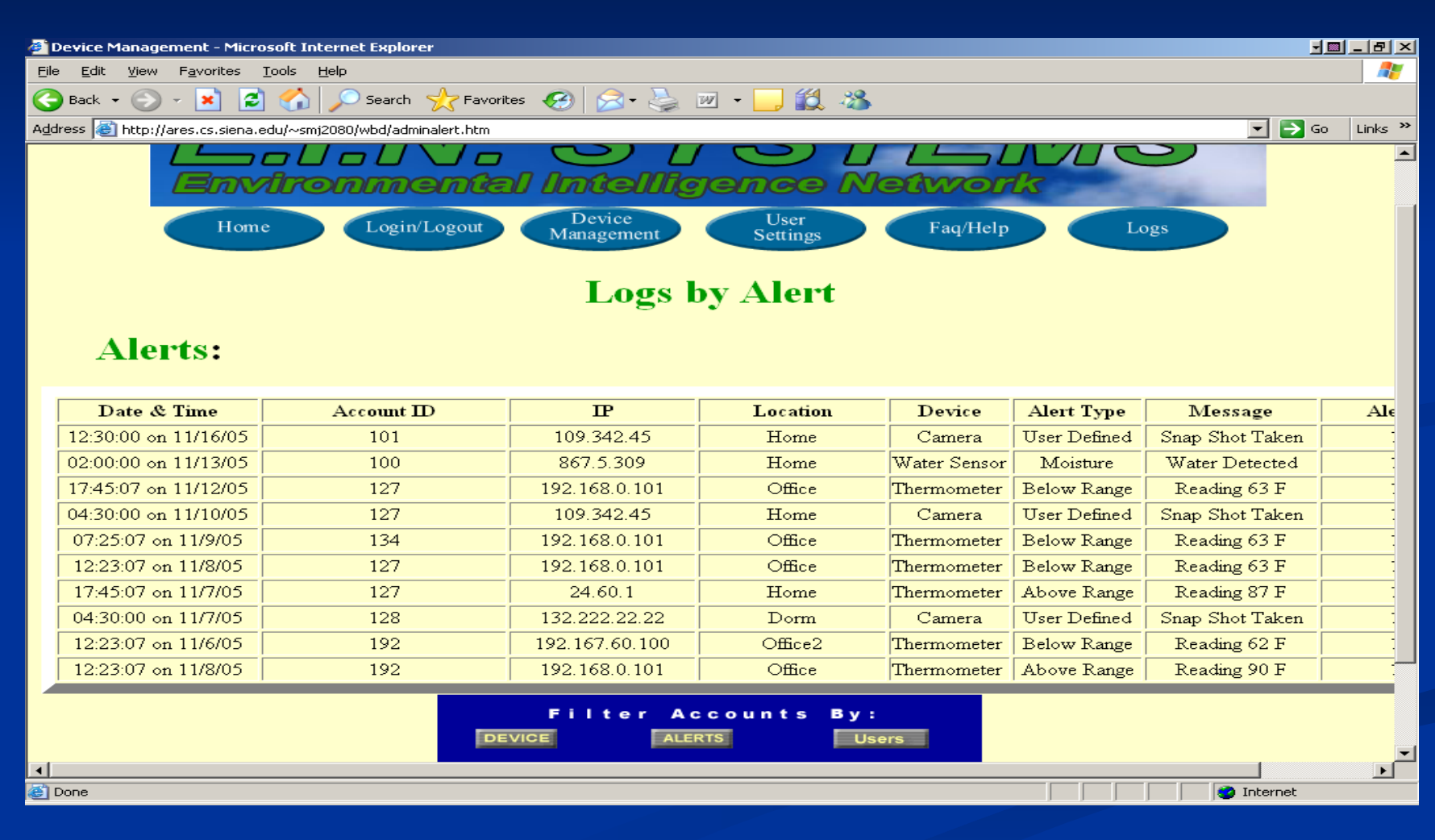

# **Read Only User Read Only User-Home**

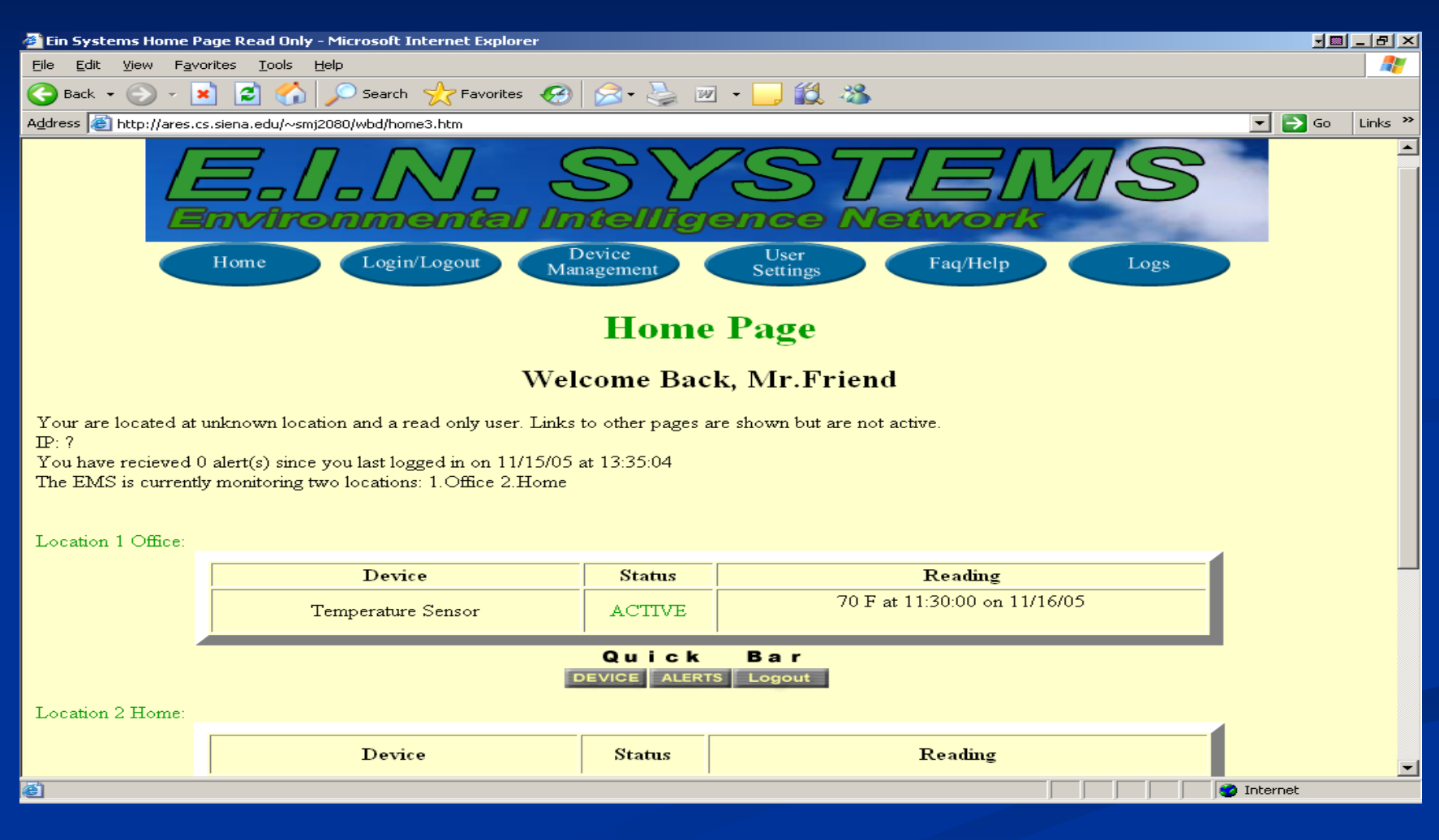

### **Gantt Chart Gantt Chart**

#### **Development Plan Development Plan**

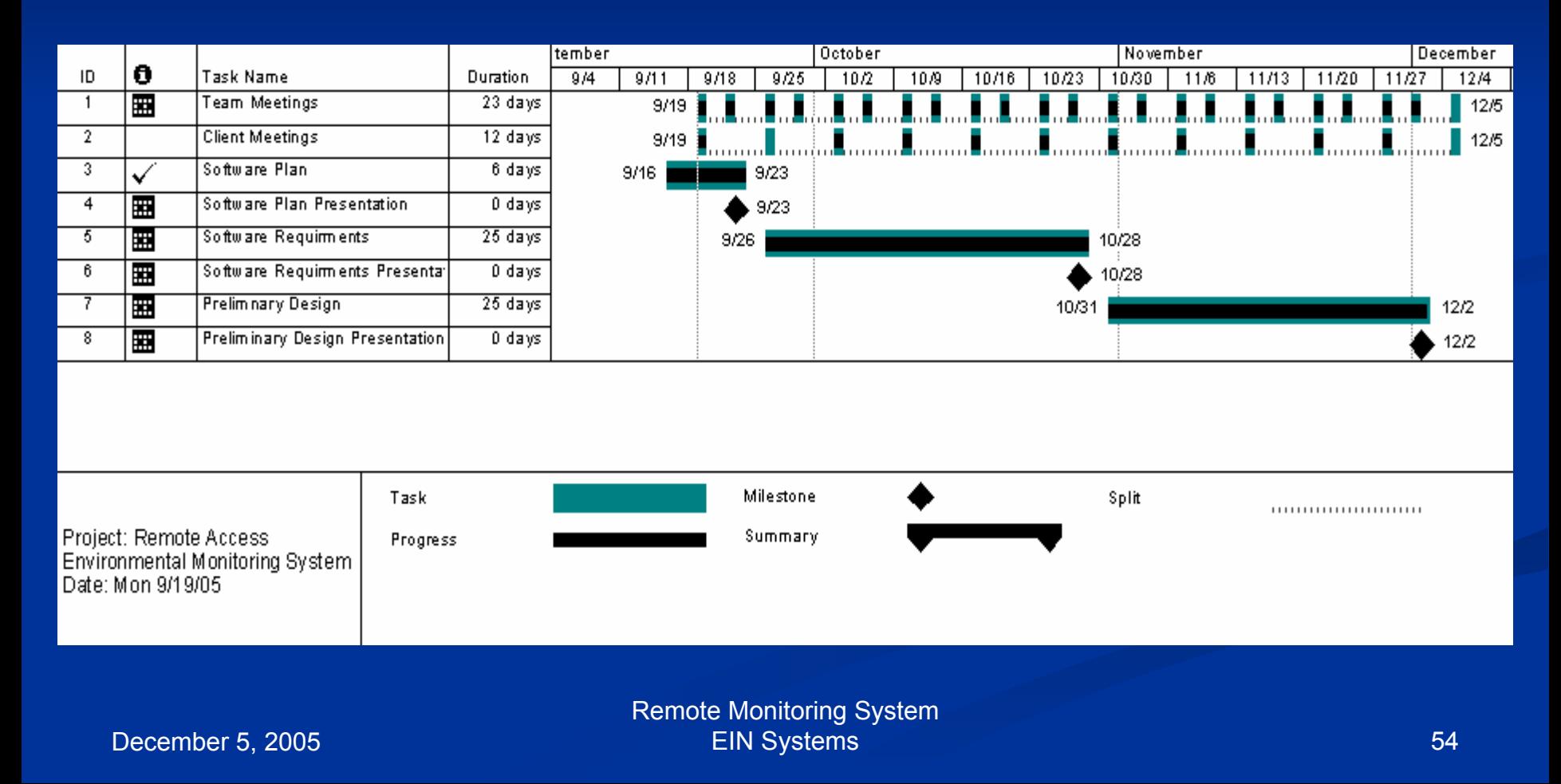

### **Classic Waterfall Model Classic Waterfall Model**

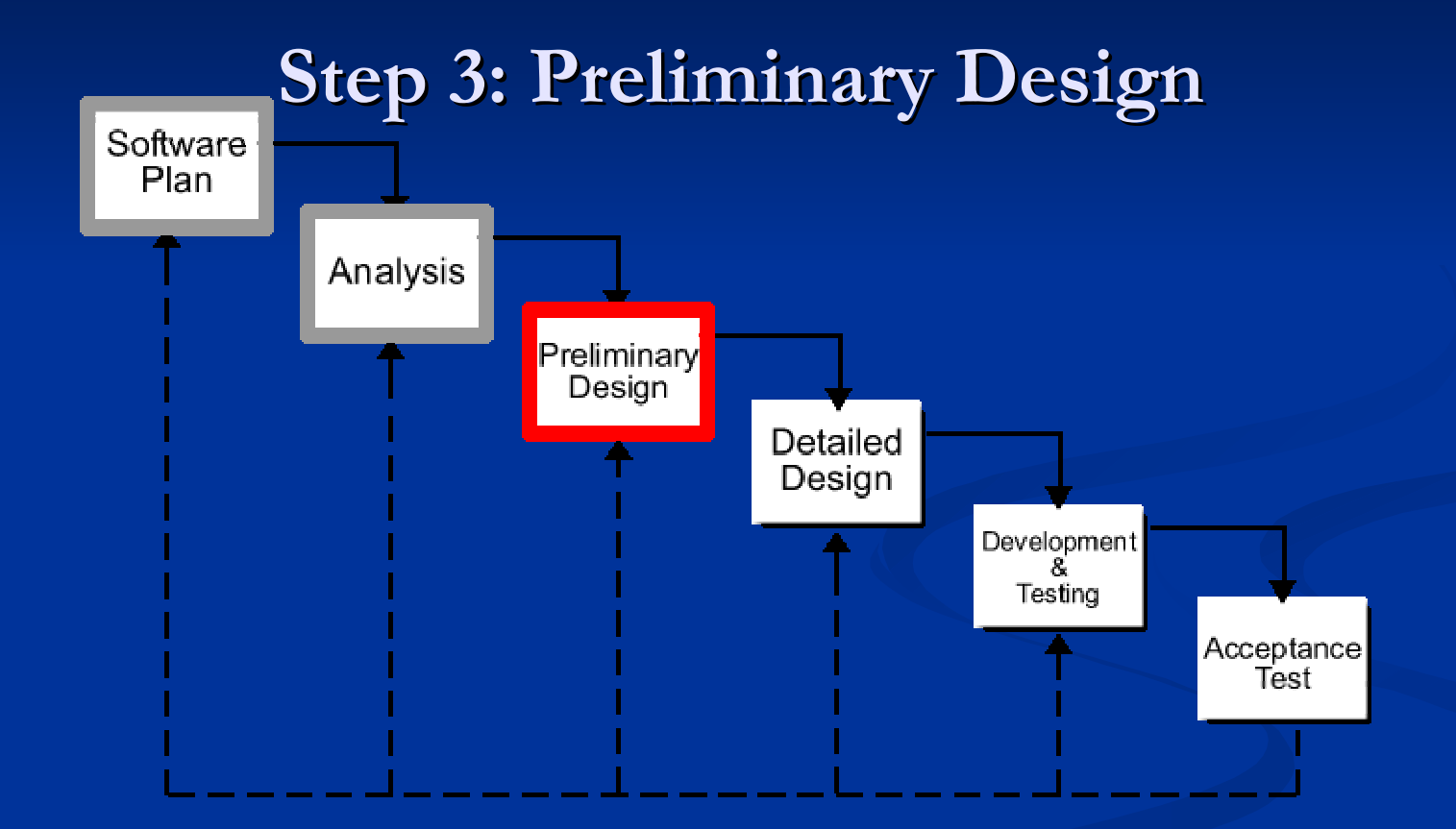

### **Classic Waterfall Model Classic Waterfall Model**

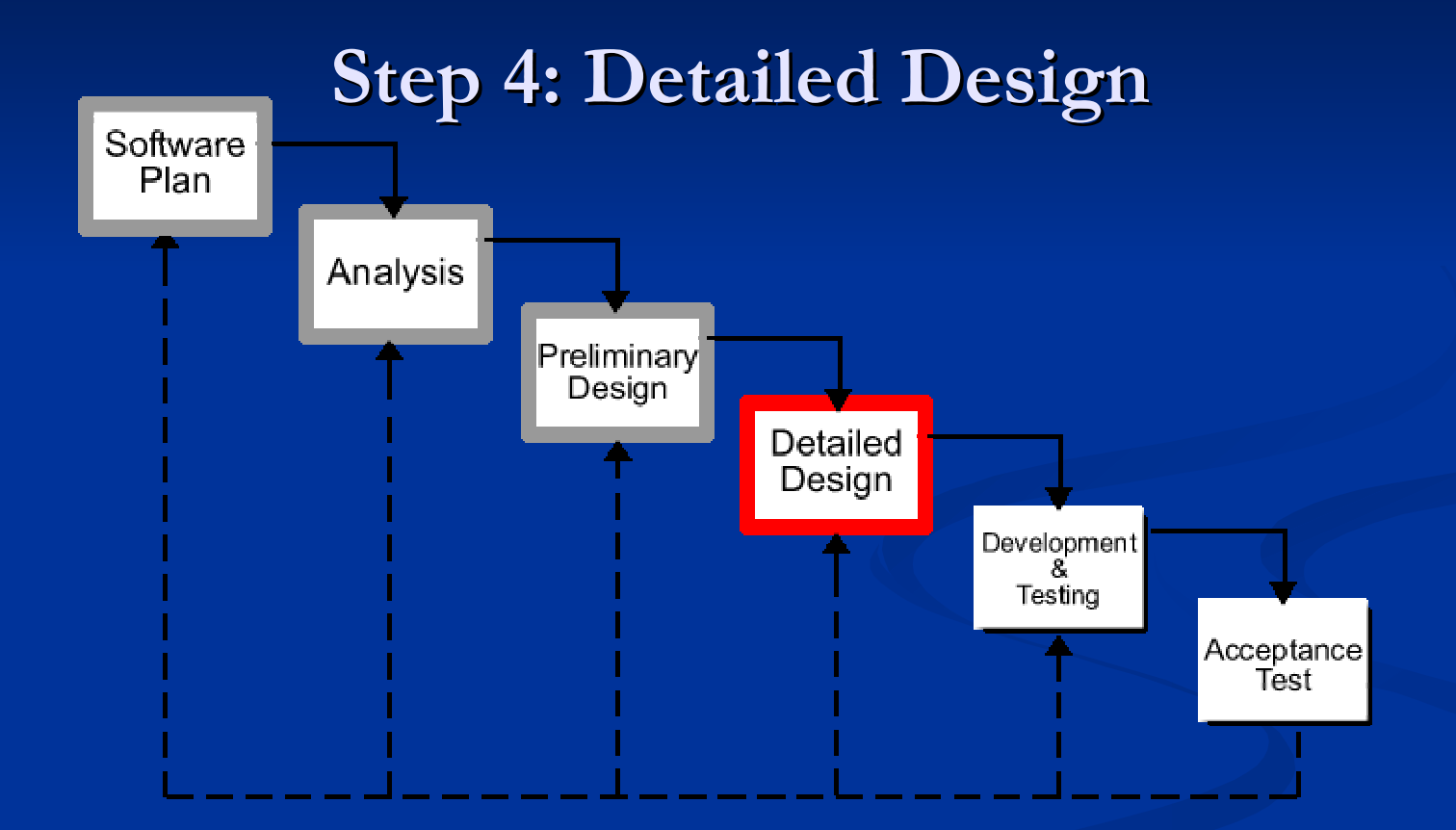

#### **What's Next? What's Next?**

Tentative Dates Detailed Design – February 15<sup>th</sup>, 2006

Acceptance Test – April 25<sup>th</sup>, 2006

### **Summary & Questions**

#### **Any Questions? Any Questions?**

December 5, 2005 **58** Systems **FIN Systems 58** Systems **58** Systems **58** Systems **58** Systems **58** Systems **58** Systems **58** Remote Monitoring System EIN Systems